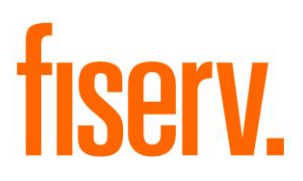

# **Experian Credit Score Import**

**ExperianImport.dnax 3d4fd68e-c8b6-461c-8a5f-b6db9c46a0db**

**Fiserv Confidential**: Distribution restricted to:

- Clients using or considering purchase of the product described in this document
- Fiserv associates

© 2013-2018 Fiserv, Inc. or its affiliates. All rights reserved. This work is confidential and its use is strictly limited. Use is permitted only in accordance with the terms of the agreement under which it was furnished. Any other use, duplication, or dissemination without the prior written consent of Fiserv, Inc. or its affiliates is strictly prohibited. The information contained herein is subject to change without notice. Except as specified by the agreement under which the materials are furnished, Fiserv, Inc. and its affiliates do not accept any liabilities with respect to the information contained herein and is not responsible for any direct, indirect, special, consequential or exemplary damages resulting from the use of this information. No warranties, either express or implied, are granted or extended by this document.

#### [http://www.fiserv.com](http://www.fiserv.com/)

Fiserv is a registered trademark of Fiserv, Inc.

Other brands and their products are trademarks or registered trademarks of their respective holders and should be noted as such.

#### **Overview:**

The Experian Import application reads in an Experian file containing credit scores and applies the scores to the Person Credit Score history in DNA™. The application is designed to read an export file, created by the Experian Export DNA application, which has been sent to Experian, processed, and returned to the financial institution.

#### **Key Benefits:**

This application allows financial institutions to easily keep person credit score histories up-todate when used in conjunction with the Experian Export DNA application.

#### **Processing:**

The application reads in a file from Experian and maintains each person's credit score history in DNA™. As each record is read the application looks for an existing credit score for the person, score date, and "Servicer Organization". If a record is found and the existing credit score is the same as the credit score in the file then the record is skipped. Otherwise the application passes the social security number, the credit score, the score date, and the "Servicer Organization" into the Core API which handles the maintenance. All activity is recorded in the DNA activity tables.

If the "Print Detail YN" parameter is set to "Y" then all records that are processed are printed to the report. If set to "N" the report will only display records with error conditions.

Credit score histories can be found in DNA under Relationships, Maintenance, Person/Member, Additional, Credit Score

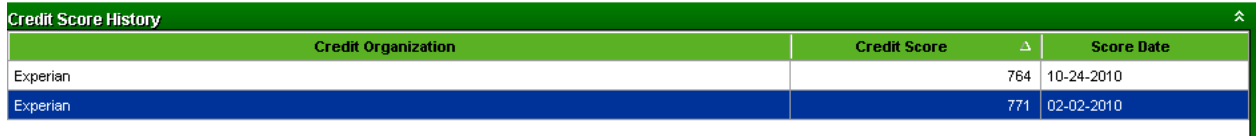

### **Parameters:**

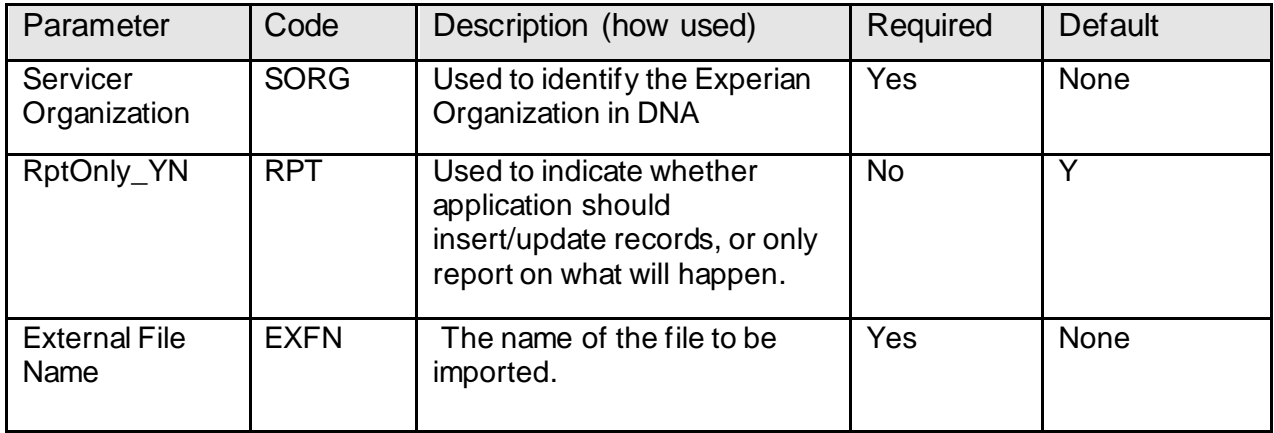

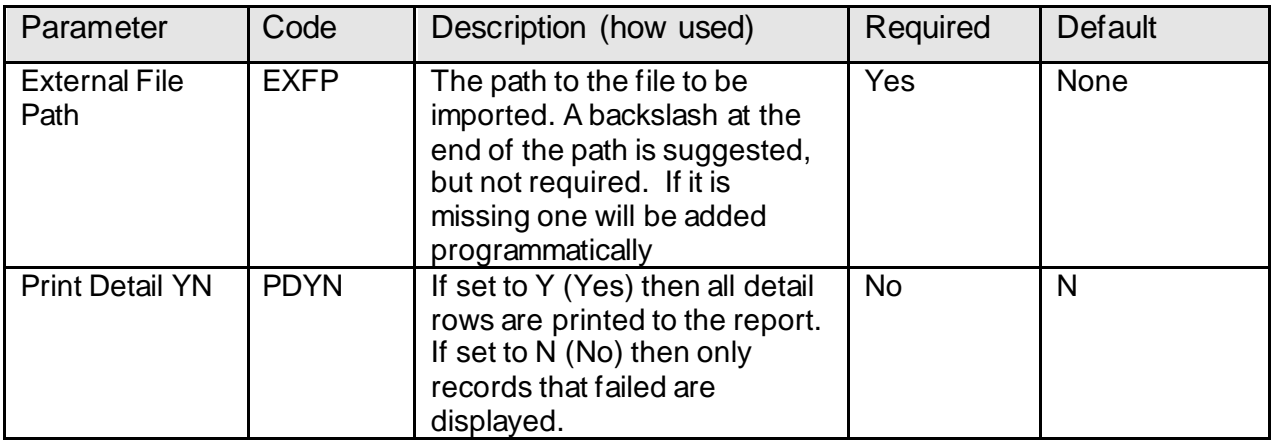

#### Screen shot of the application in DNA. Your application number will be different.

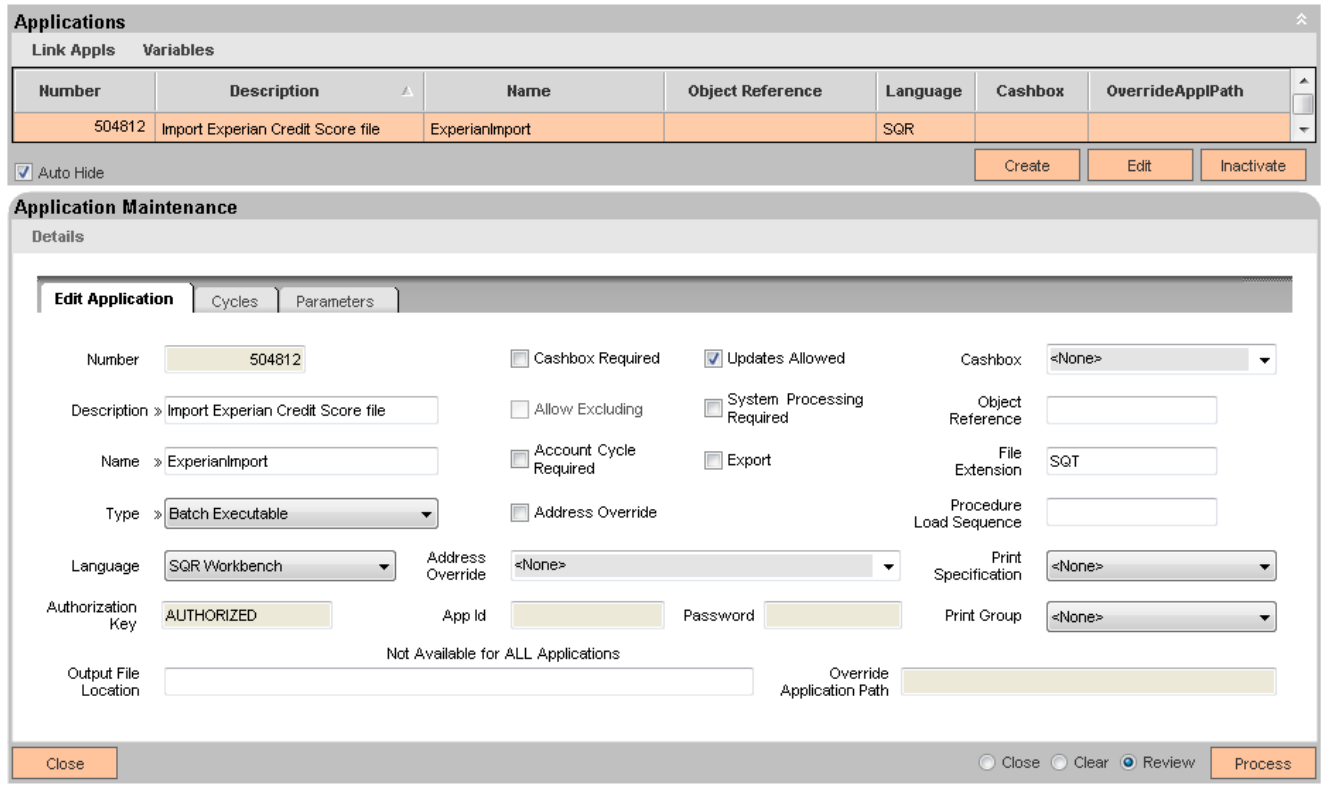

#### **Variables:**

None.

### **Scheduling and re-run information (for batch applications):**

The application is run after a credit score file created by the Experian Export DNA application has been returned from Experian.

#### **Report (s):**

The report shows summary counts of the actions taken by the application, and shows the details for all records, or only records that are not able to be created or updated. This choice is made by using the "Print Detail YN" parameter. Since credit score files can contain tens of thousands of records a financial institution may choose to only have errors shown on the report.

Version 1.0.0.1 added functionality to display errors raised when trying to call the Core API (e.g. "Ticket is missing", "SAF Publickey not set", "User Does not have Authority to this Interface").

Only the first 30 characters of a name and the first 40 characters of an address are displayed on the report. Names and addresses longer than 30 or 40 characters respectively are truncated to allow one line per record to display on the report.

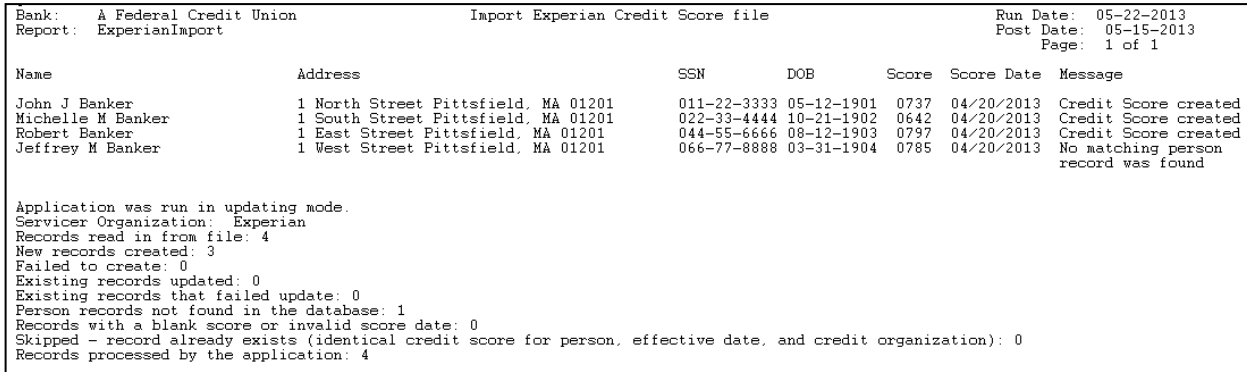

# **File Layout(s):**

#### **Input File Layout – Fixed Width:**

The input file must be a fixed width file. Refer to your financial institutions Experian file format documentation and set the beginning position and length values for the field types installed with this application. The credit score date ("Trade Date") returned by Experian in the file will be in YYYYMMDD format. If this is not the case an "Invalid Date" error message will be reported.

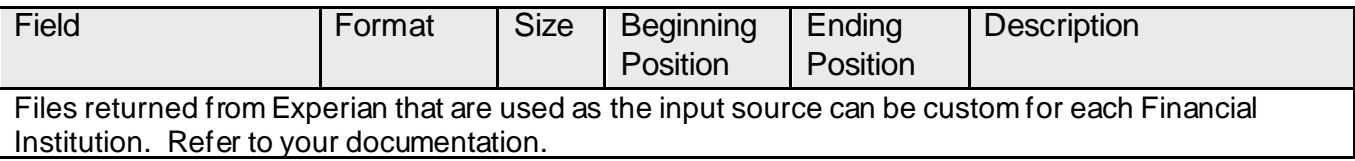

Example values

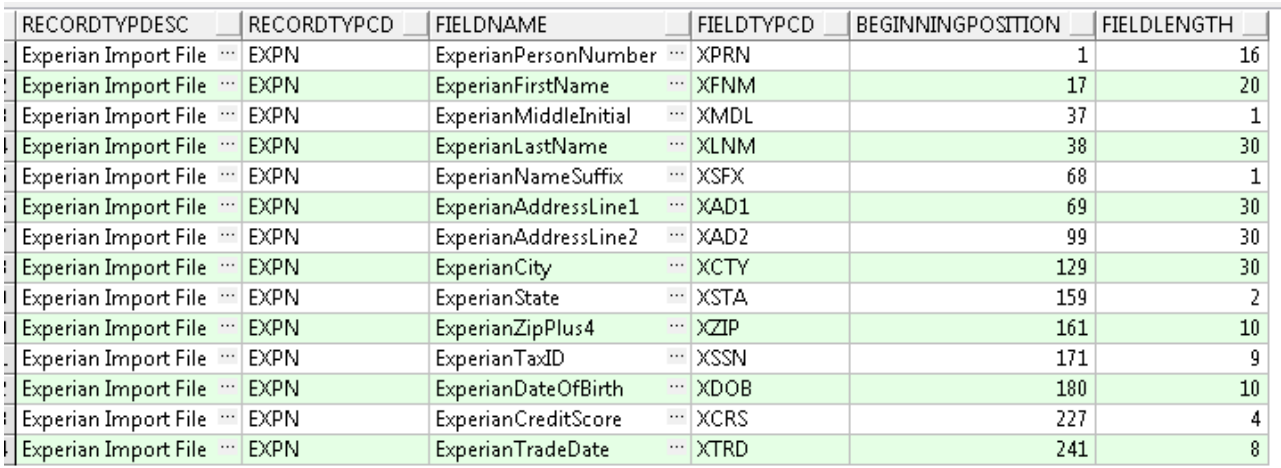

# **Field Listing:**

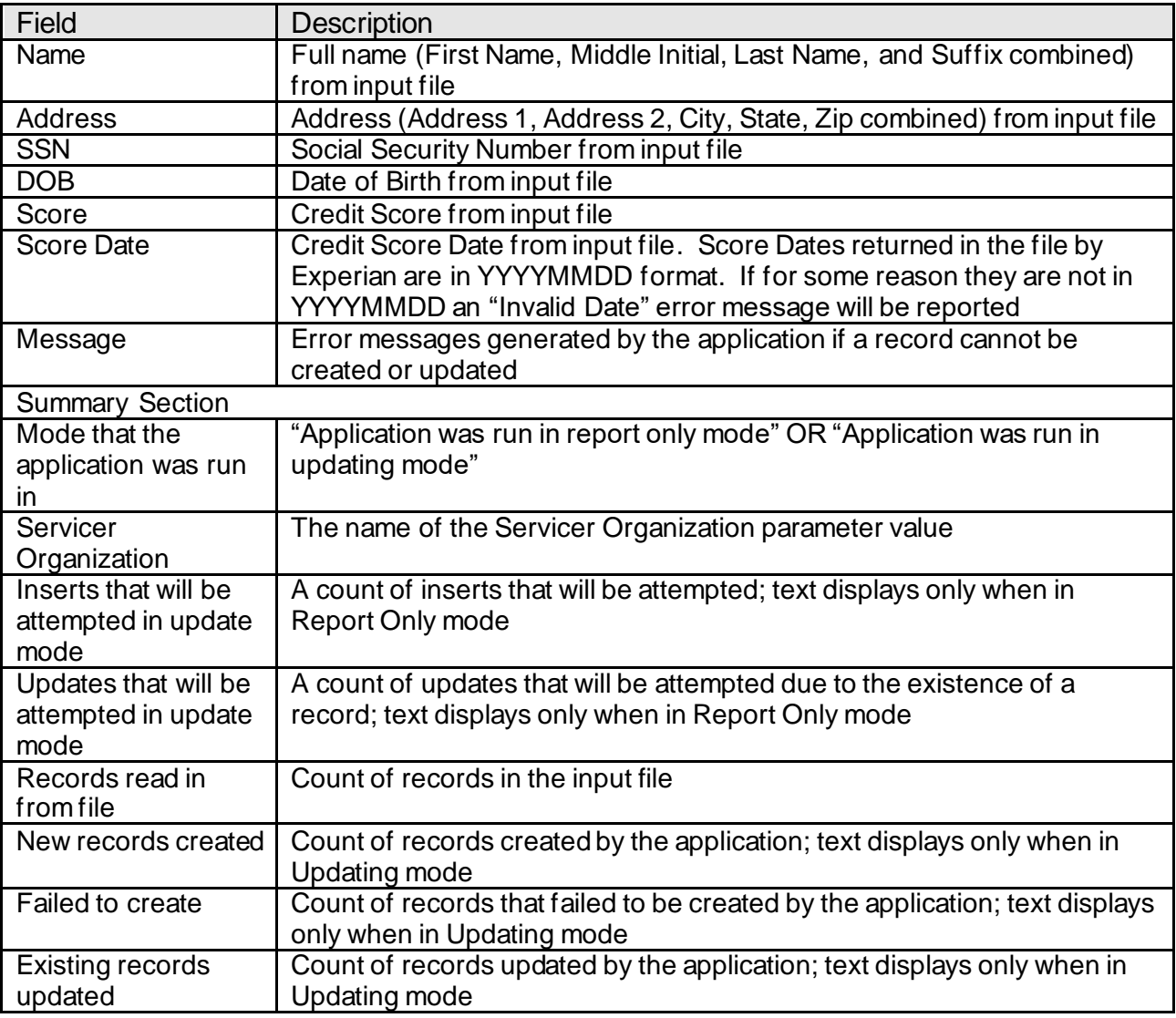

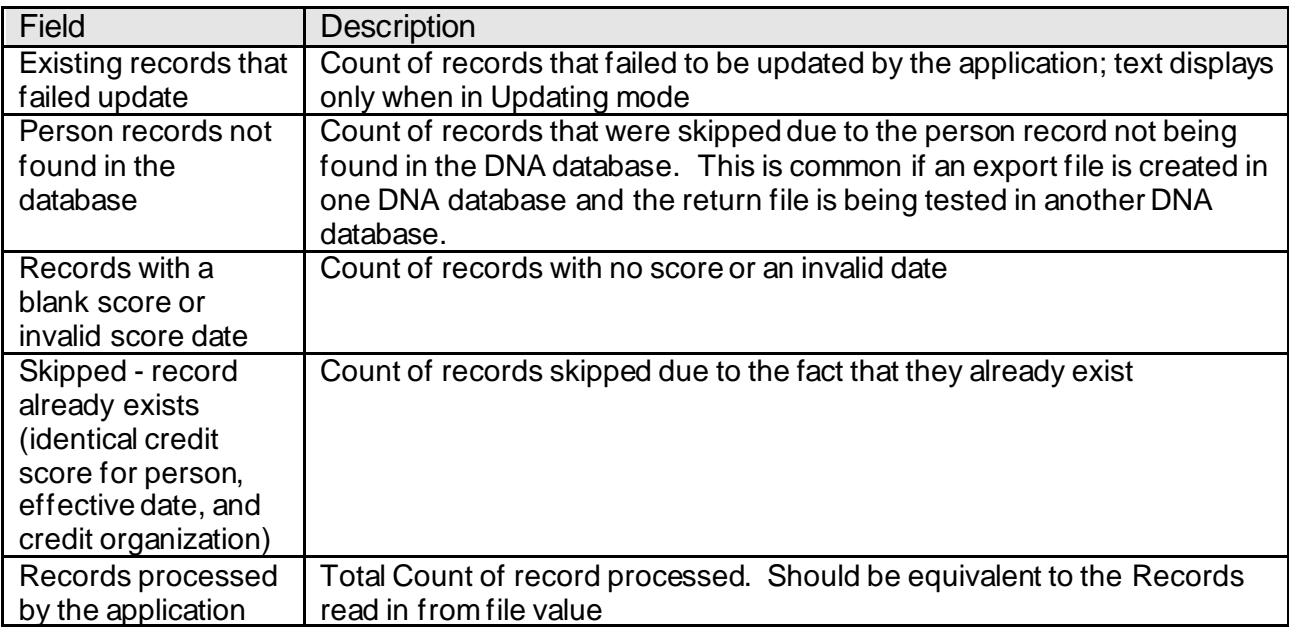

## **Additional Requirements:**

- DNA™ release level 4.x
- Core API Batch Start DNA application (this can be downloaded from the DNAappstore)
- An Experian Import file, created using the Experian Export application, which has been processed by Experian and returned to the financial institution
- Add "CAPR 7728" and "Experian Import DNA app CAPI" to the desired persons or Authorization Group (Services, Security, Authorizations)
- If running under AppWorx be sure to follow FISERV AppWorx set-up instructions for SQT's that call the CoreAPI

Screen Shots of Authorization Manager System Administrator group used as an example.

#### **Authorization Manager**

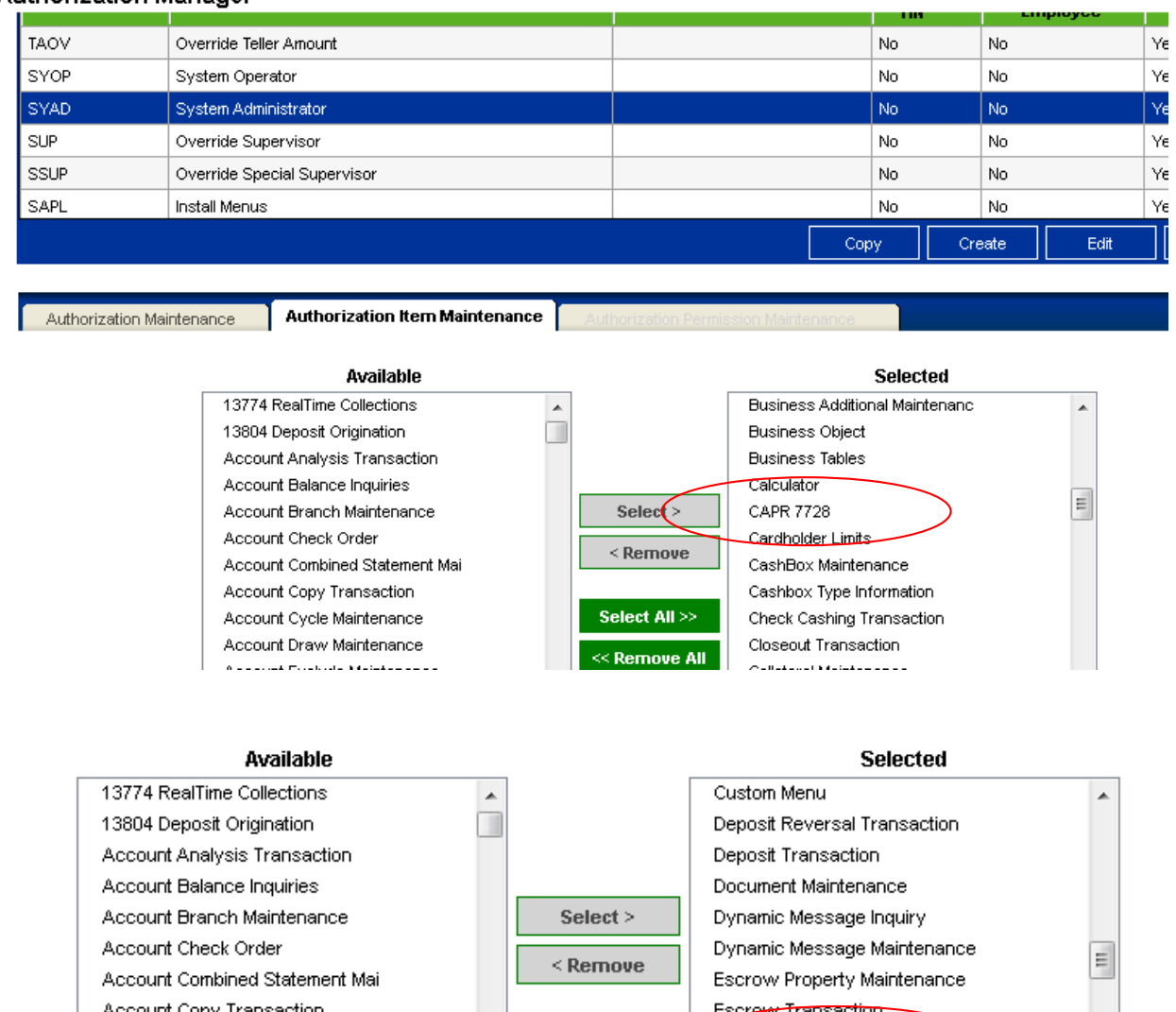

Account Copy Transaction Select All >> Account Cycle Maintenance Account Draw Maintenance  $<<$  Remove All Account Exclude Maintenance Account External Account Maint

Screen shot of DNA RecordTypFieldTyp screen used to set beginning position and length values.

Experian Import DNA App CAPI

Forms and Documents Printing

File Loader

File Type

Services > System > Institution > Files And Records > RECORDTYPFIELDTYP

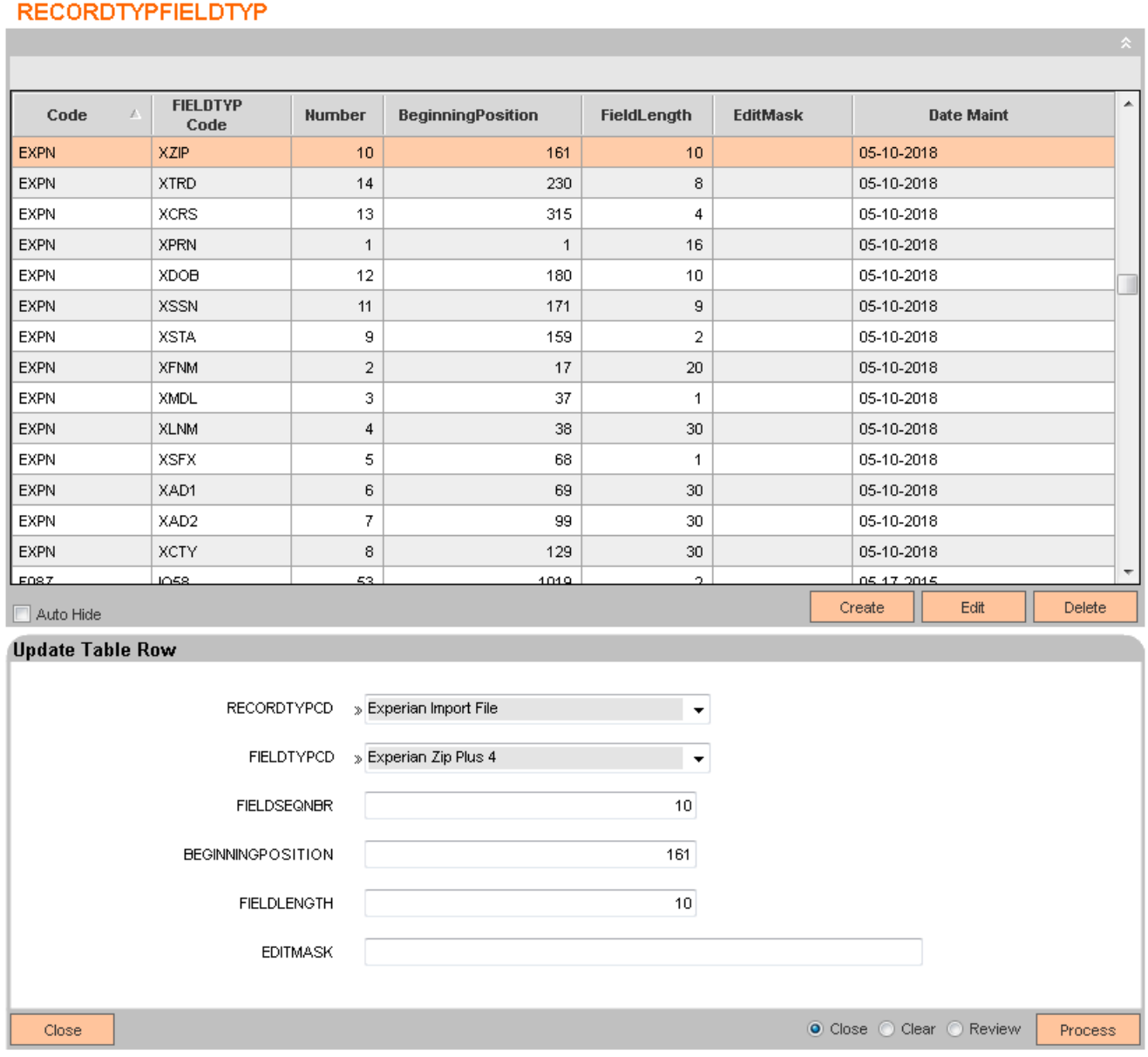

## Record Type and Field Types used in the application

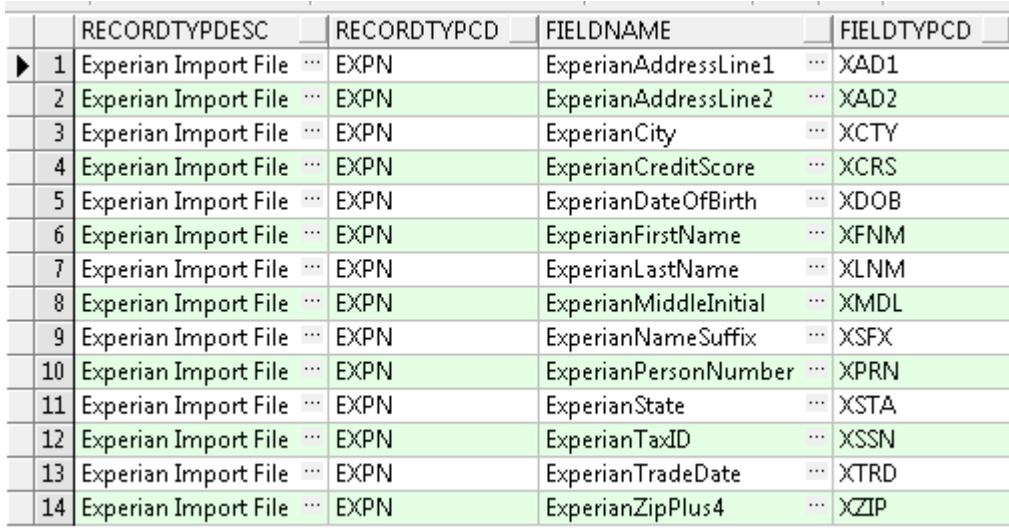

# **Configuration Checklist:**

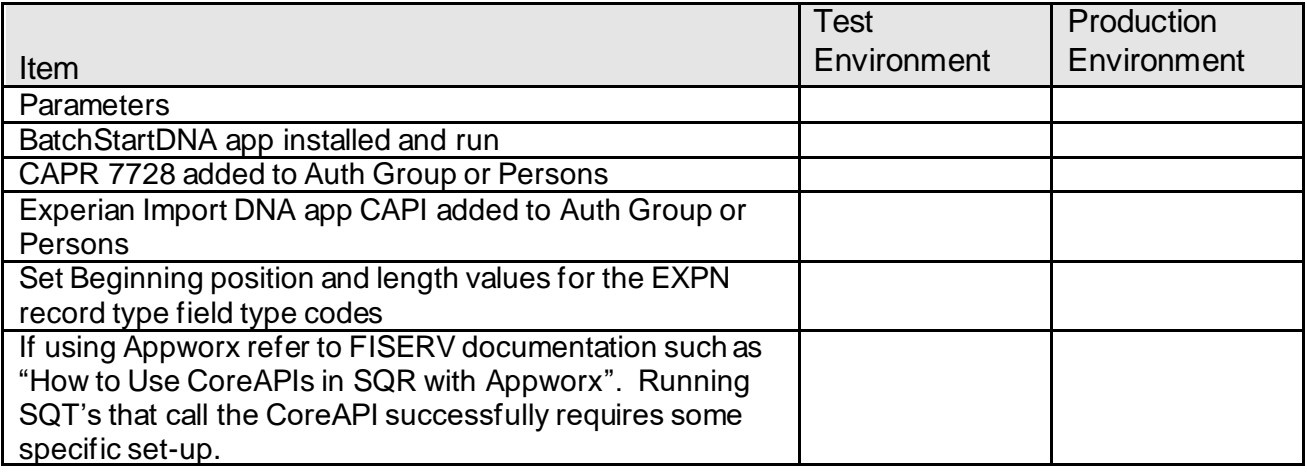

# **Revisions:**

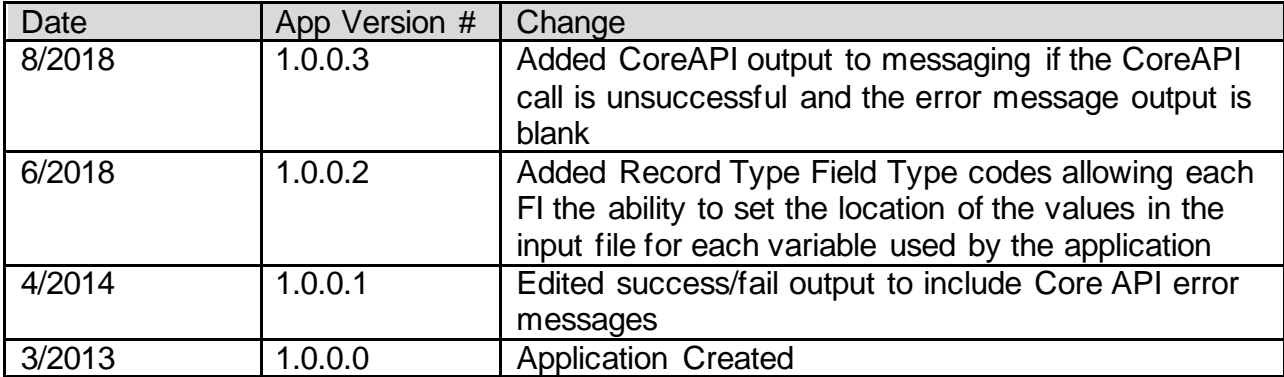